# C#. Основные понятия и определения

# Visual Studio .Net

Среда разработки Visual Studio .Net – это уже проверенный временем программный продукт, являющийся седьмой версией студии. Но новинки этой версии, связанные с идей .Net, позволяют считать ее принципиально новой разработкой, определяющей новый этап в создании программных продуктов. Выделю две важнейшие, на мой взгляд, идеи:

- **• открытость** для **языков** программирования;
- принципиально новый подход к построению **каркаса среды** – **Framework .Net**.

#### **Framework .Net – единый каркас среды разработки**

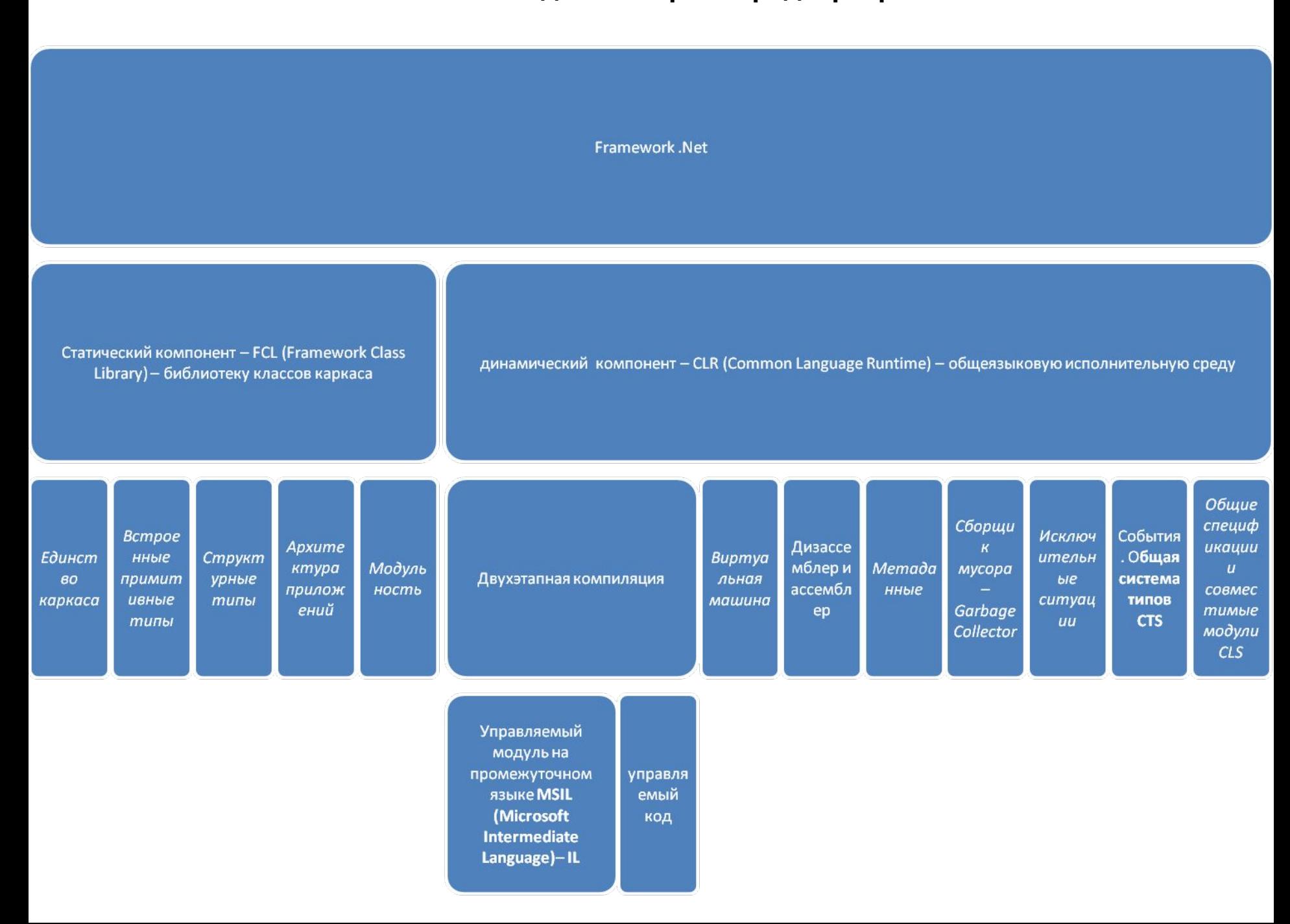

### Преимущества Visual Studio и С#

Язык С#, оптимизированный для программирования в Windows, вместе с Visual Studio позволяет сфокусироваться на непосредственных задачах.

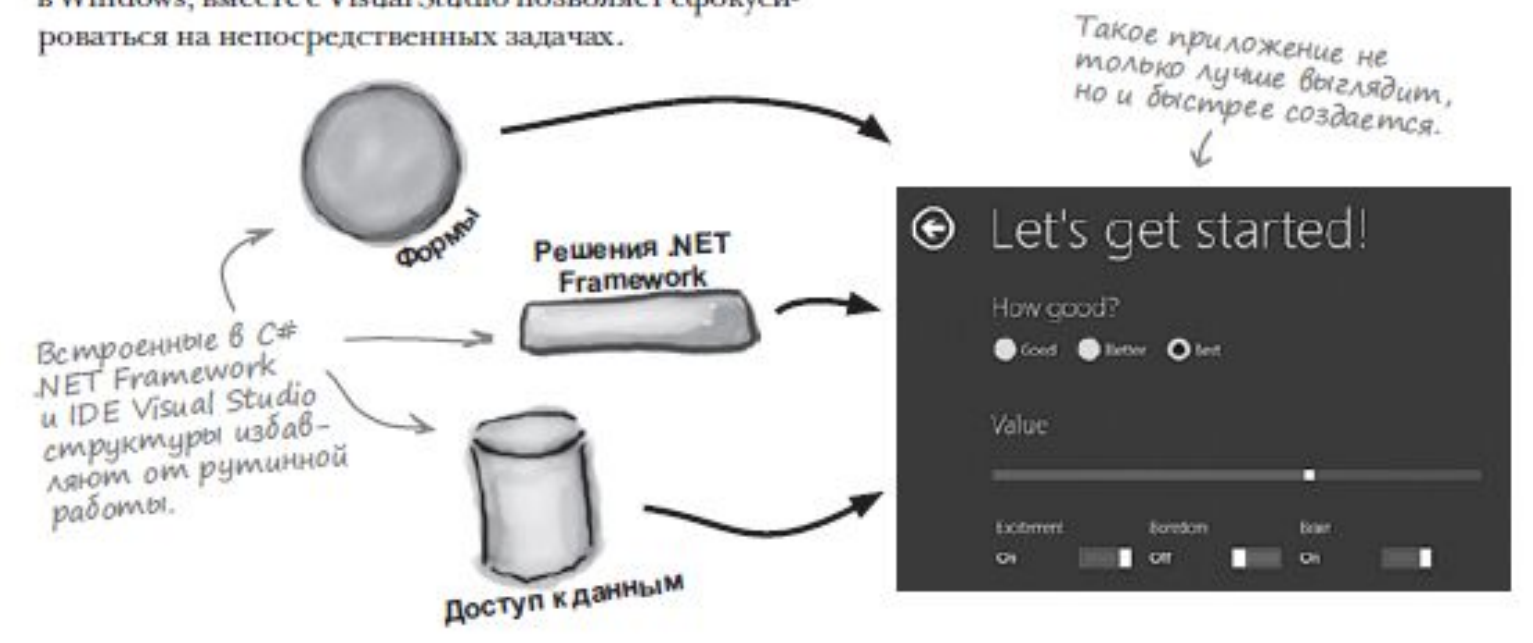

## Основная операция

Основной операцией, инициирующей вычисления в объектноориентированных приложениях, является вызов метода F некоторого класса х, имеющий вид:

 $x.F(arg1, arg2, ..., argN);$ 

В этом вызове х называется целью вызова, и здесь возможны три ситуации:

- х имя класса. В этом случае метод **F** должен быть статическим методом класса, объявленным с атрибутом static, как это имеет место, например, для точки вызова - процедуры Main.
- х имя объекта или объектное выражение. В этом случае F должен быть обычным, не статическим методом. Иногда такой метод называют экземплярным, подчеркивая тот факт, что метод вызывается экземпляром класса - некоторым объектом.
- х не указывается при вызове. Такой вызов называется неквалифицированным, в отличие от двух первых случаев. Заметьте, неквалифицированный вызов вовсе не означает, что цель вызова отсутствует, - она просто задана по умолчанию. Целью является текущий объект (текущий класс для статических методов). Текущий объект имеет зарезервированное имя this. Применяя это имя, любой неквалифицированный вызов можно превратить в квалифицированный вызов. Иногда без этого имени просто не обойтись.

#### A amo Visual Studio genaem za Bac Команда Save All из меню File coxpansem все открытые файлы, в то время как команда В момент сохранения проекта IDE создает набор файлов, в том чис-Save - только файл, активле файлы MainPage.xaml, MainPage.Xaml.cs и App.xaml.cs для новых ный в данный момент проектов. Они добавляются в окно Solution Explorer и по умолчанию попадают в папку Projects\AppI\AppI. Этот файл содержит Здесь находится код С\*, ХАМL-код, определяющий Код С# из этого файла управляющий поведени-<br>ем главной страницы. пользовательский интерзапускается при загрузке или возобновлении работы фейс главной страницы. приложения. Jack: Pad elace Fee

public. caldo public  $490$ MainPage.XamLcs App.xaml.cs MainPage.xaml Эти три файла создаются автоматически, как и другие файлы! Их можно увидеть

6 OKHE Solution Explorer.

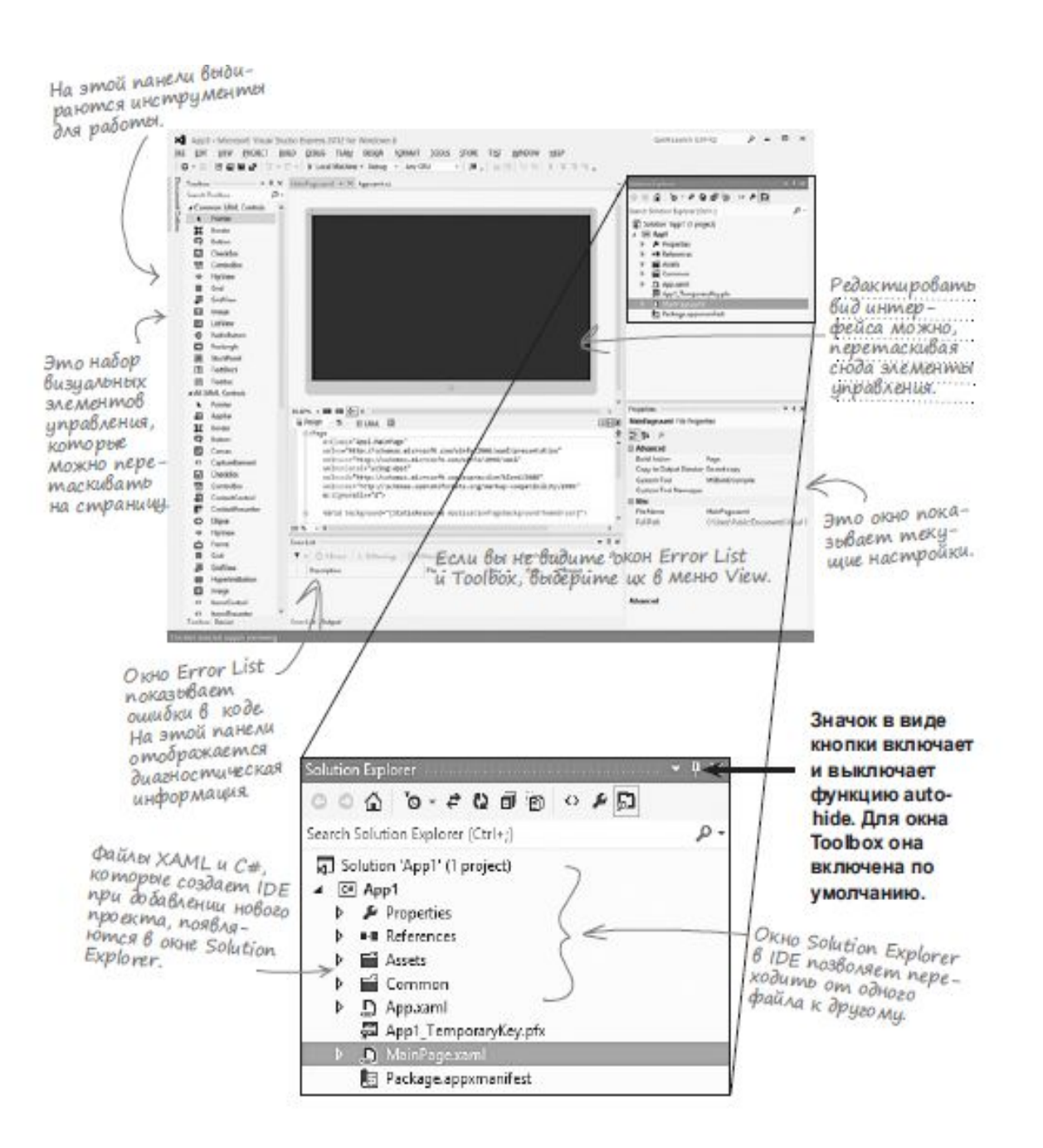

### **Пример. Создадим приложение для приветствия пользователя** using System;

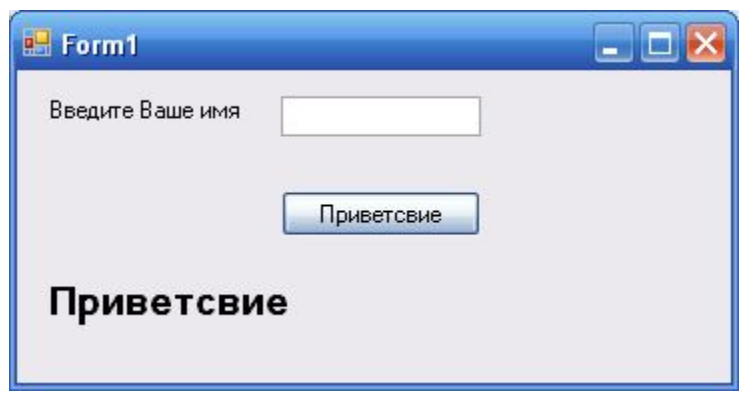

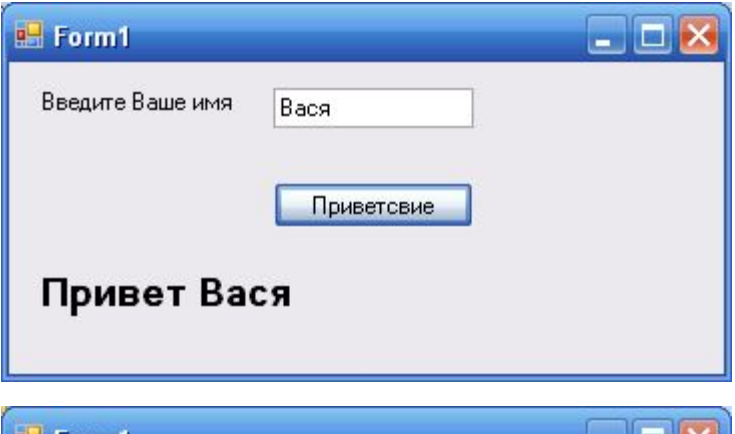

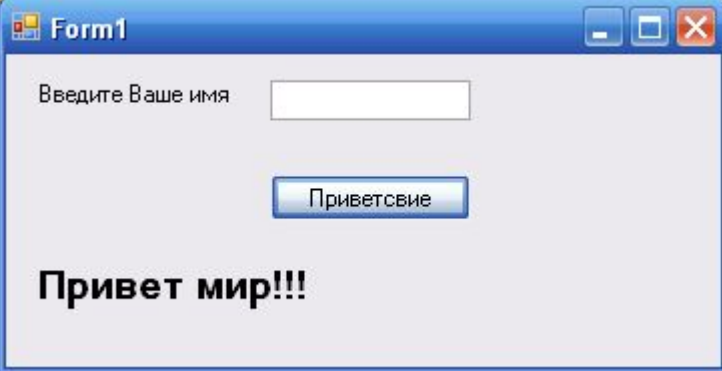

```
using System.Collections.Generic;
using System.ComponentModel;
using System.Data;
using System.Drawing;
using System.Linq;
using System.Text;
using System.Windows.Forms;
namespace prim1_lek1
{
     public partial class Form1 : Form
 {
          public Form1()
\{ \cdot \cdot \cdot \cdot \cdot \cdot \cdot \cdot \cdot \cdot \cdot \cdot \cdot \cdot \cdot \cdot \cdot \cdot \cdot \cdot \cdot \cdot \cdot \cdot \cdot \cdot \cdot \cdot \cdot \cdot \cdot \cdot \cdot \cdot \cdot \cdot 
               InitializeComponent();
 }
          private void button1_Click(object sender, EventArgs e)
\{ \cdot \cdot \cdot \cdot \cdot \cdot \cdot \cdot \cdot \cdot \cdot \cdot \cdot \cdot \cdot \cdot \cdot \cdot \cdot \cdot \cdot \cdot \cdot \cdot \cdot \cdot \cdot \cdot \cdot \cdot \cdot \cdot \cdot \cdot \cdot \cdot 
               string s;
               s = textBox1.Text;
              if (s := \lceil m \rceil)label2.Text = "Привет" + s;
               else
                    label2.Text = "Привет мир!!!";
          } } }
```
### **Progam.cs**

using System; using System.Collections.Generic; using System.Linq; using System.Windows.Forms; namespace prim1\_lek1 {

```
 static class Program
```
 { /// <summary> /// Главная точка входа для приложения. /// </summary> **STAThread** static void Main()  $\{$   $\{$   $\}$ 

Application.EnableVisualStyles();

Application.SetCompatibleTextRenderingDefault(false); Application.Run(new Form1());

```
this.textBox1.Location = new System.Drawing.Point(132, 13);
         Form1.Designer.cs
                                                                                                             this.textBox1.Name = "textBox1";
         namespace prim1 lek1
                                                                                                            this.textBox1.Size = new System.Drawing.Size(100, 20);
         ł
                                                                                                             this textBox1. Tablndex = 1;
           partial class Form1
                                                                                                             \mathcal{U}// label2
              /// <summary>
                                                                                                             ^{\prime\prime}/// Требуется переменная конструктора.
                                                                                                             this label 2. Auto Size = true;
              /// </summary>
                                                                                                            this.label2.Font = new System.Drawing.Font("Microsoft Sans Serif",
              private System.ComponentModel.IContainer components = null;
                                                                                            14F, System.Drawing.FontStyle.Bold, System.Drawing.GraphicsUnit.Point,
              /// <summary>
                                                                                            ((byte)(204)));/// Освободить все используемые ресурсы.
                                                                                                            this.label2. Location = new System. Drawing. Point(12, 103);
              /// </summary>
                                                                                                             this.label2.Name = "label2":
              /// <param name="disposing">истинно, если управляемый ресурс должен быть
                                                                                                            this label 2. Size = new System. Drawing. Size (130, 24);
удален; иначе ложно.</param>
                                                                                                             this label 2. Tablndex = 2;
              protected override void Dispose(bool disposing)
                                                                                                             this.label2.Text = "Приветсвие";
              ſ
                                                                                                             ^{\prime\prime}if (disposing & (components != null))
                                                                                                            // button1
                                                                                                             11
                   components.Dispose();
                                                                                                            this.button1.Location = new System.Drawing.Point(132, 60);this button1. Name = "button1":
                base.Dispose(disposing);
                                                                                                            this.button1.Size = new System.Drawing.Size(100, 23);
                                                                                                             this button1. Tablndex = 3;
              #region Код, автоматически созданный конструктором форм Windows
                                                                                                             this.button1.Text = "Приветсвие";
              /// <summary>
                                                                                                             this.button1.UseVisualStyleBackColor = true;
              /// Обязательный метод для поддержки конструктора - не изменяйте
                                                                                                            this.button1.Click += new System.EventHandler(this.button1_Click);
              /// содержимое данного метода при помощи редактора кода.
                                                                                                             ^{\prime\prime}/// </summary>
                                                                                                            II Form1
              private void InitializeComponent()
                                                                                                             ^{\prime\prime}this.AutoScaleDimensions = new System.Drawing.SizeF(6F, 13F);
                this.label1 = new System. Windows. Forms. Label();
                                                                                                            this.AutoScaleMode = System.Windows.Forms.AutoScaleMode.Font;
                this.textBox1 = new System.Windows.Forms.TextBox();
                                                                                                            this. Client Size = new System. Drawing. Size(357, 156);
                this.label2 = new System. Windows. Forms. Label();
                                                                                                             this.Controls.Add(this.button1);
                this button1 = new System. Windows. Forms. Button();
                                                                                                            this.Controls.Add(this.label2);
                this SuspendLayout();
                                                                                                            this.Controls.Add(this.textBox1);
                \overline{H}this.Controls.Add(this.label1);
                \frac{\pi}{2} label1
                                                                                                             this Name = "Form1";
                \mathcal{U}this Text = "Form1".this label 1. Auto Size = true;
                                                                                                            this ResumeLayout(false);
                this.label1.Location = new System.Drawing.Point(13, 13);
                                                                                                             this PerformLayout();
                this label 1. Name = "label1":
                this label 1. Size = new System. Drawing Size(102, 13);
                                                                                                          #endregion
                this.label1.Tablndex = 0:
                                                                                                          private System. Windows. Forms. Label label1;
                this.label1.Text = "Введите Ваше имя";
                                                                                                          private System. Windows. Forms. TextBox textBox1;
                ^{\prime\prime}private System. Windows. Forms. Label label2;
                \mathcal{U} textBox1
                                                                                                          private System. Windows. Forms. Button button1;
                \mathcal{U}
```
### ... IDE genaem amo.

Любые ваши действия приводят к изменениям кода, а значит, и файлов, которые содержат этот код. Иногда редактируются всего несколько строчек, а иногда система создает новые файлы.

> ...IDE создает для проекта файлы. и папки.

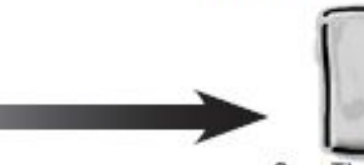

61

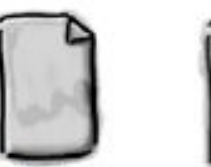

**Save The Humans** csproj

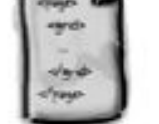

MainPage.xami

class Foot **Public** 

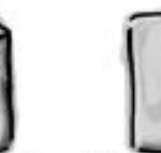

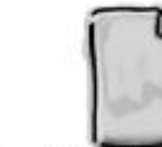

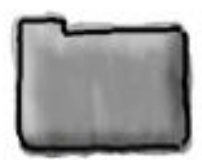

MainPage.xaml.cs SplashScreen.png

Эти файлы были созданы

из предустановленного

шаблона, содержащего

базовый код создания и отображения страницы.

Properties

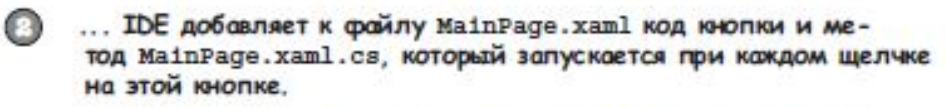

private void startButton\_Click(object sender, RoutedEventArgs e)

IDE умеет добавлять пустой метод обработки щелчков на кнопке. Но IDE не знает, что должно находиться внутри зтого метода. Это должны написать вы

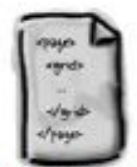

MainPage.xaml

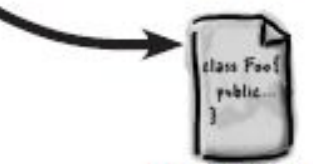

Main Page.xaml.cs

MainPage.xaml

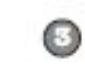

... IDE открывает файл MainPage.xaml и обновляет строку кода XAML. IDE BKOdum B SMOM palin

<Button x:Name="startButton"

Content-"Start!"

HorizontalAlignmant="Center"

VerticalAlignment="Center" Click="startButton\_Click"/>

## Структура программы

### Cmpykmypa npozpammbi

Код всех программ на С# структурирован одинаково. Везде для простоты управления кодом применяются пространства имен, классы и методы.

Для каждой программы определяется свое пространство имен, итобы отделить код от классов NET Framework u Windows Store APL

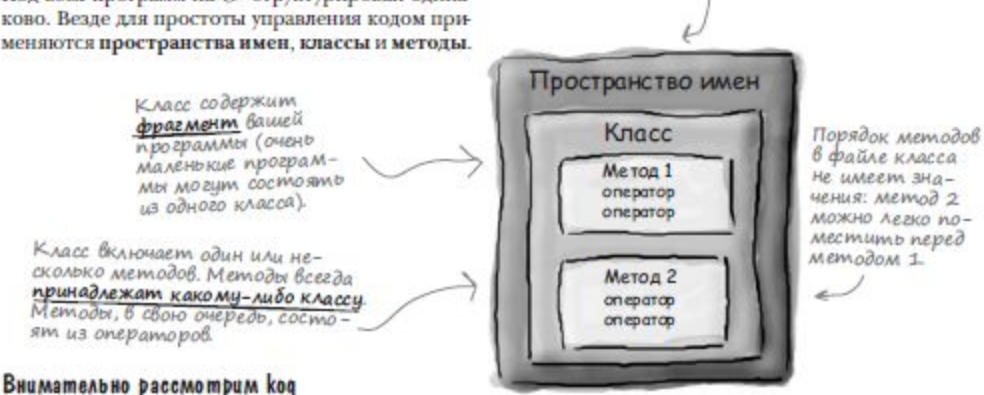

#### Файл кода начинается с перечисления инструментов .NET Framework.

В верхней части любого файла программы находится набор строк с оператором using. Они указывают, с какой частью .NET Framework или Windows Store API будет работать программа. Чтобы воспользоваться классами из других пространств имен, нужно указать их с помощью оператора using. Приложения часто задействуют инструменты .NET Framework и Windows Store API, поэтому в верхней части файла страницы можно увидеть много операторов using.

using System; using System. Collections. Generic; using System. IO; using System. Linq; using Windows. Foundation: using Windows. Foundation. Collections; using Windows.UI.Xaml;

Подобные строки находятся в верхней части любого файла с кодом. Они указывают С#, какие KAGCCON US .NET Framework credyет использовать. Каждый такой оператор указывает программе, что классы в определенном файле cs будут пользоваться классами определенного пространства umen NET Framework (System) usu Windows Store API.

В принципе, без оператора using можно обойтись, если пользоваться полными именами. В приложении Save the Humans есть строка:

using Windows. UI. Xaml. Media. Animation;

Ω

Превратите ее в комментарий, поставив в начале //, и изучите ошибки. Одну из них можно исправить. Найдите слово Storyboard, которое IDE подчеркивает как ошибку, и вместо него напи-HIMTE Windows.UI.Xaml.Media.Animation.Storyboard (НО ЧТОбы Программа заработала, следует убрать добавленный комментарий).

0s owe Y

метода два

sender u e.

napamempa.

#### Программы С# используют классы

Любая программа на С# использует классы. Класс может делать что угодно, но большинство классов заточено на определенное действие. При создании программы добавляется отображающий страницу класс МаіпРаде.

namespace Save the Humans

При присвоении программе имени Save the Humans IDE создала пространство имен Save the Humans (пробелы при этом автоматически заменяются нижним подчеркиванием), добавив ключевое слово патесрасе. Все находящееся в скобках является частью пространства имен Save the Humans

#### public sealed partial class MainPage : Page

Это класс Маіп Раде, который содержит код, заставляющий вашу страницу работать. IDE формирует его, получая команду создать проект Windows Store.

#### Классы содержат методы

Для выполнения различных действий классы используют методы. Методы производят некое действие на основе входных данных. Данные в метод передаются при помощи параметров. Именно параметры влияют на поведение метода. Некоторые методы возвращают значение. Ключевое слово void перед именем метода означает, что он не возвращает никаких данных.

Обращайте Внимание на пары скобок. Среди них - Ou MN30N падаться Вложенные.

Q

3

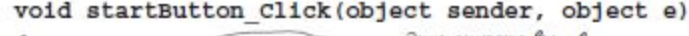

Эта строка вызываem Memod StartGame(), в создании которого вам помогла IDE, когда вы попросили добавить заглишки метода.

#### Каждый оператор выполняет всего одно действие

 $startGame()$ ;

При заполнении метода StartGame () вы добавили набор **операторов**. Именно операторы составляют тело любого метода. При вызове метода сначала выполняется первый оператор, потом следующий и т. д. При достижении конца списка или оператора return метод завершает работу, и программа продолжает работу после вызвавшего метод оператора.

```
— Это метод StartGame(), вызываемый
private void StartGame()
                                  при нажатии игроком кнопки Start.
     human.IsHitTestVisible = true;
                                        Memod StartGame() codep-
     humanCapture d = false;жит девять операторов. После
     programesBar. Value = 0;
                                        каждого оператора ставится
     startButton.Visibility =
                                        точка с запятой.
                    Visibility. Collapsed;
     playArea.Children.Clear();
                                         Для улучшения читабельности
    playArea.children.Add (target) ; строки можно разрывать. При
    playArea.Children.Add (human) ; построении программы это
                                        игнорируется.
     enemyTimer. Start();
     targetTimer.start();
 Это закрывающаяся фигурная скобка в самом
 низу вашего файла MainPage xaml.cs.
```
# Классификация типов

Стандарт языка С++ включает следующий набор фундаментальных типов:

- **Логический тип (bool).**
- **Символьный тип (char).**
- Целые типы. Целые типы могут быть одного из трех размеров short, int, long, сопровождаемые описателем signed или unsigned, указывающим, на то, как интерпретируется значение, - со знаком или без оного.
- Типы с плавающей точкой. Эти типы также могут быть одного из трех размеров float,  $\bullet$ double, long double.
- Кроме того, в языке есть Тип void, используемый для указания на отсутствие  $\bullet$ информации.
- Язык позволяет конструировать типы:  $\bullet$
- Указатели (например, int\* типизированный указатель на переменную типа int).  $\bullet$
- Ссылки (например, double& типизированная ссылка на переменную типа double).  $\bullet$
- Массивы (например, char[] массив элементов типа char).

Язык позволяет конструировать пользовательские типы:

- Перечислимые типы (enum) для представления значений из конкретного множества.
- **Структуры** (struct)
- Кпассы

Эта схема типов сохранена и в языке С#. Однако здесь на верхнем уровне используется и другая классификация, носящая для С# принципиальный характер. Согласно этой классификации все типы можно разделить на четыре категории:

- типы-значения (value) или значимые типы.  $\bullet$
- ссылочные (reference).  $\bullet$
- указатели (pointer).  $\bullet$
- TUN void.

Рассмотрим классификацию, согласно которой все типы делятся на встроенные и определенные пользователем.

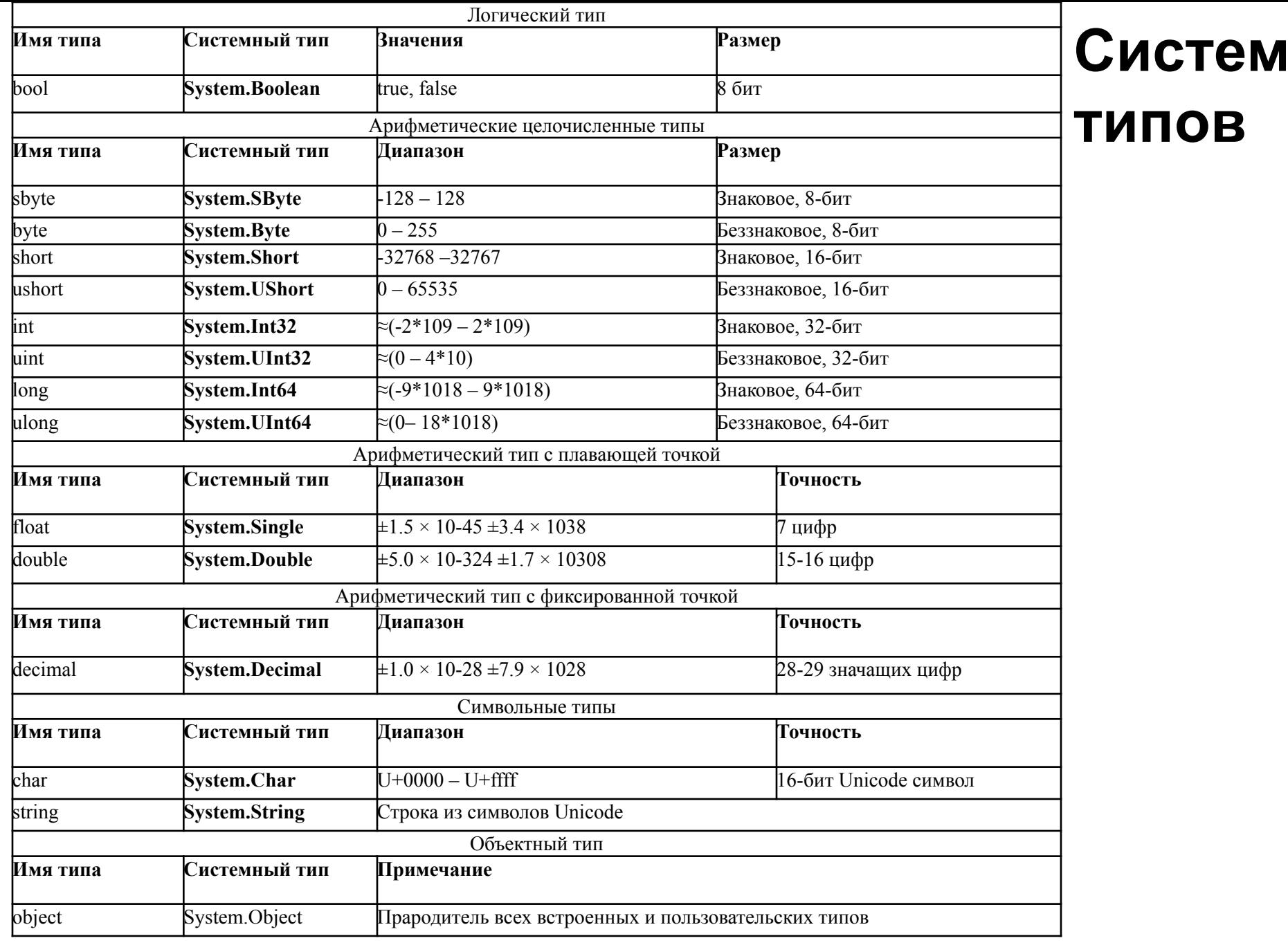

## Типы и классы

- **Родительским**, **базовым классом** является класс **object**. Все же остальные типы или, точнее, классы являются его **потомками**, наследуя методы этого класса. У класса **object** есть четыре наследуемых **метода**:
- bool **Equals(object obj)** проверяет эквивалентность текущего объекта и объекта, переданного в качестве аргумента;
- **• System.Type GetType()** возвращает системный тип текущего объекта;
- string **ToString()** возвращает строку, связанную с объектом. Для арифметических типов возвращается значение, преобразованное в строку;
- int **GetHashCode()** служит, как хэш-функция в соответствующих алгоритмах поиска по ключу при хранении данных в хэш-таблицах.

Пример:

**int** x=11;

```
int v = new Int32();
```

```
v = 007;
```

```
string s1 = "Agent";
```

```
s1 = s1 + v.ToString() +x.ToString();
```
## Семантика присваивания.

Рассмотрим присваивание:

 $x = e$ ;

Чтобы присваивание было допустимым, типы переменной х и выражения е должны быть согласованными. Пусть сущность х согласно объявлению принадлежит классу Т. Будем говорить, что тип Т основан на классе Т и является базовым типом х, так что базовый тип определяется классом объявления. Пусть теперь в рассматриваемом нами присваивании выражение е связано с объектом типа Т1.

Например, пусть задан некоторый класс Parent, а класс Child – его потомок, объявленный следующим образом:

class Child: Parent {...}

Пусть теперь в некотором классе, являющемся клиентом классов Parent и Child объявлены переменные этих классов и созданы связанные с ними объекты:

Parent  $p1$  = new Parent(),  $p2$  = new Parent();

Child  $ch1 = new Child()$ ,  $ch2 = new Child()$ ;

### Тогда допустимы присваивания:

```
p1 = p2; p2 = p1; ch1 = ch2; ch2 = ch1; p1 = ch1; p1 = ch2;
```
Но недопустимы присваивания:

 $ch1 = p1$ ;  $ch2 = p1$ ;  $ch2 = p2$ ;

### следующие присваивания допустимы:

```
p1 = ch1; ... ch1 = (Child)p1;
```
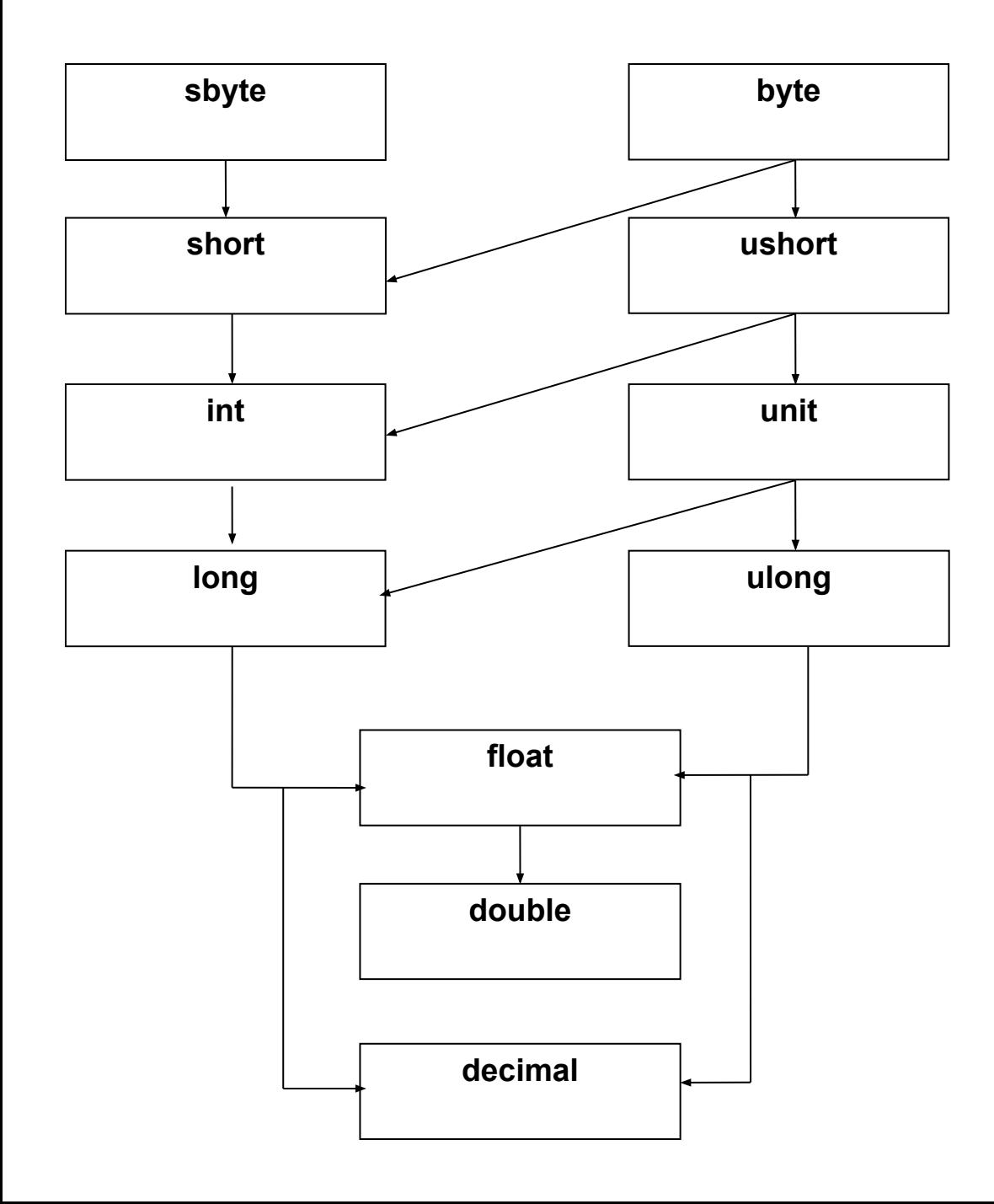

### Преобразован ИЯ ТИПОВ

## Объявление переменных

### //Объявления покадыных переменных<br>[<aтрибуты // смодификаторы>] <тип> <объявители>;

int y =0, u = 77; //обычный способ

инициализации

//допустимая инициализация

float  $w1=0$ f,  $w2 = 5.5$ f,  $w3 = w1 + w2 +$ 

125.25f;

//допустимая инициализация в объектном  $cm$ 

> int  $z = new int()$ ; // Недопустимая

инициализация.

//Конструктор с параметрами/<br>не оп<del>ребеди р</del>де можно объявить переменную, можно объяе́ить и именреанную крнятанту. Синтаксис объявления схож. В объявление добавляется модификатор const, инициализация констант обязательна и не может быть отложена. Инициализирующее выражение может быть сложным, важно, чтобы оно было вычислимым в момент его определения. Вот пример объявления констант:

const int SmallSize = 38, LargeSize = 58; const int MidSize = (SmallSize + LargeSize)/2; const double pi =  $3.141593$ ;

LargeSize = 60; //Значение константы

нельзя изменить.